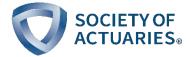

## **Predictive Analytics Exam**

## R packages Update

To use all the features of the caret package, the package "e1071" also needs to be installed. It is possible that when loading caret RStudio will install and load e1071 in the background. Or, you might get a message that it is missing and will need to install it yourself.

For those who are working in the June 1, 2018 checkpoint environment, if you created it using the zip file obtained after October 23, 2018 this package will now be included. Otherwise, you will need to add the June 1, 2018 version of e1071 to your installation. There are two ways you can do this. With a successful installation, when you are finished, e1071 will appear in the packages list in RStudio with version 1.6-8.

Method 1:

- Open RStudio and the checkpoint project
- In the console, enter the following command: install.packages("e1071")

## Method 2:

- Open RStudio and the checkpoint project
- In the lower right area of RStudio click on the Files tab
- Locate the file PackageInstallScript.R
- Click on the file name to open it in the upper left window
- Add the following on a new line at the end of the file: library(e1071)
- Save the file
- Close RStudio
- Open RStudio and the checkpoint project

While the first method is clearly simpler, in case it does not install the correct version, Method 2 will work.